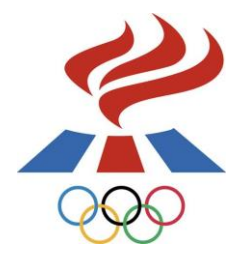

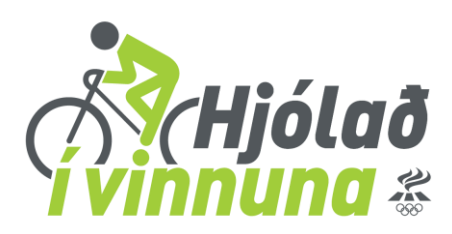

## **Að skrá lið / ganga í lið**

Til þess að skrá lið eða gagna í lið í Hjólað í vinnuna þarf að byrja á því að fara inná

## [www.hjoladivinnuna.is](http://www.hjoladivinnuna.is/)

Efst hægra megin á síðunni smellir þú á *Minn aðgangur*

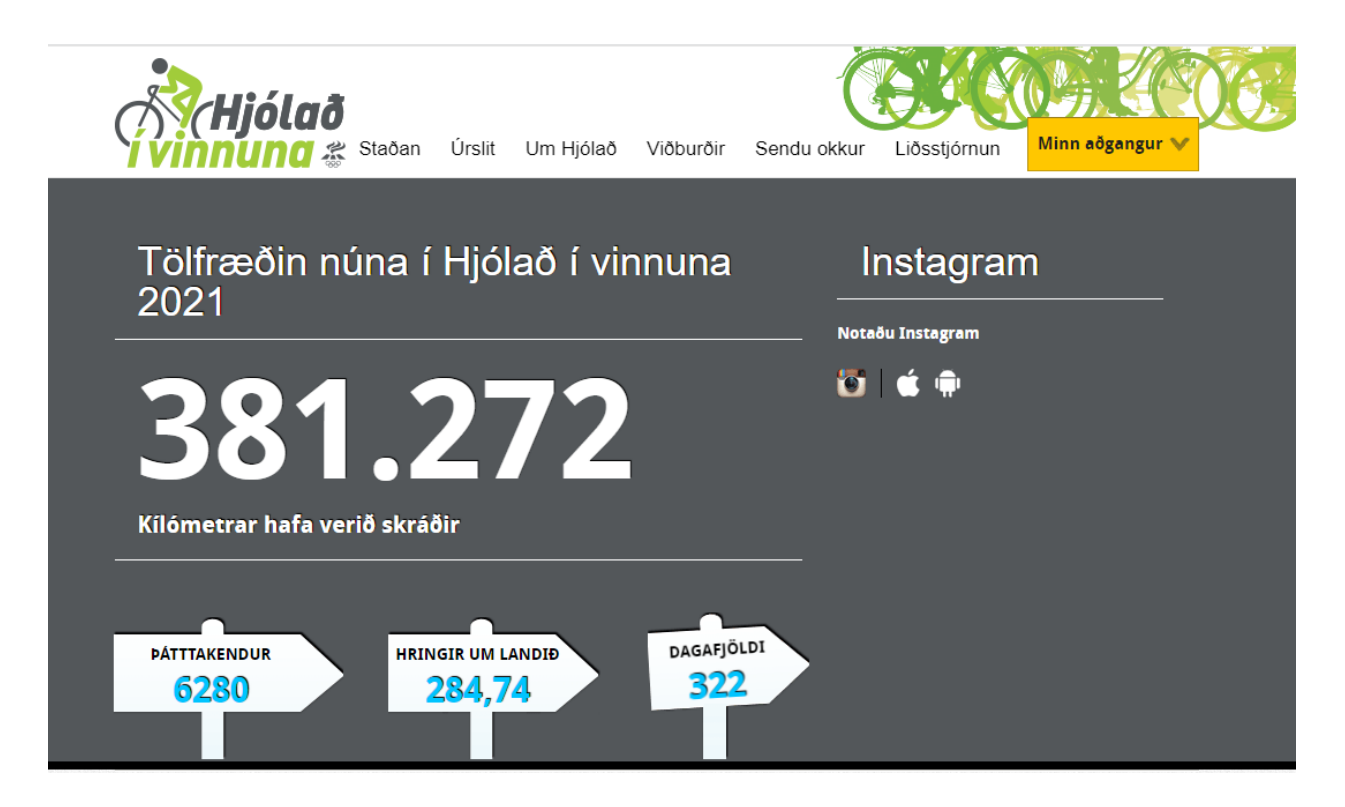

Þá birtist þessi gluggi, þar er smellt á *Nýskráning*

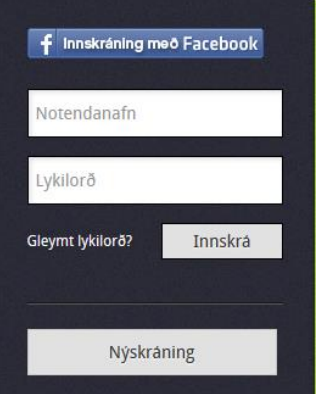

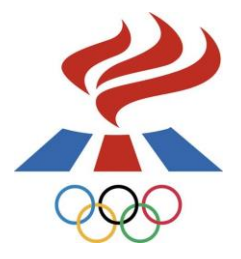

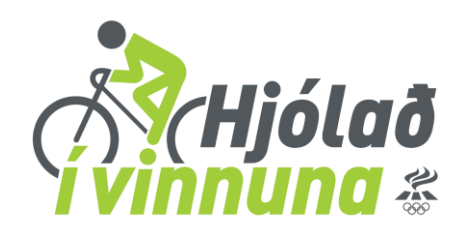

Hérna skráir þú inn upplýsingar um **þig** og smellir á *Stofna aðgang*.

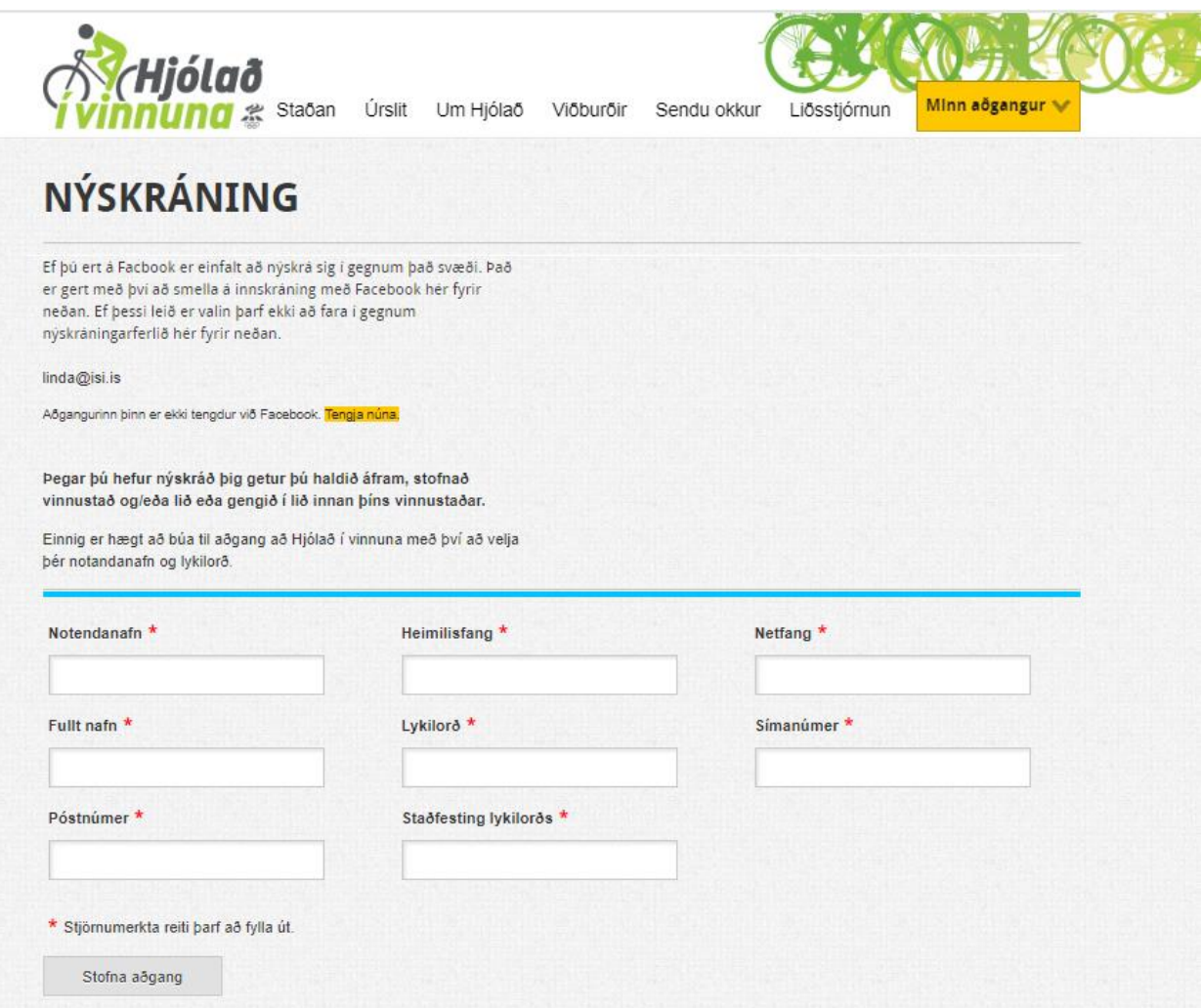

Nú hefur þú stofnað þinn eigin aðgang. Næsta skref er að smella á *Stofna/ganga í lið*.

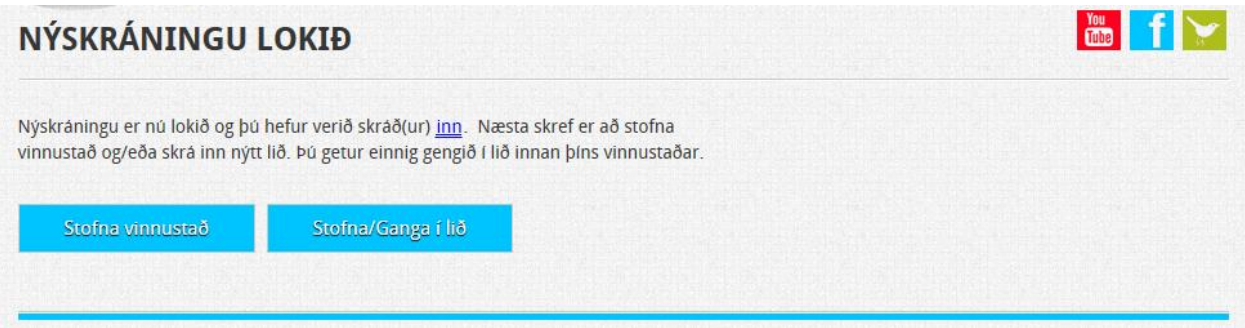

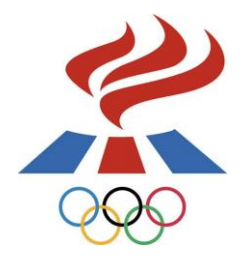

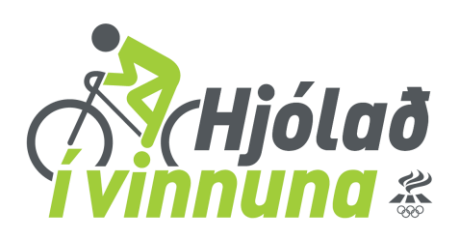

Hérna velur þú vinnustaðinn þinn og smellir á *Áfram*.

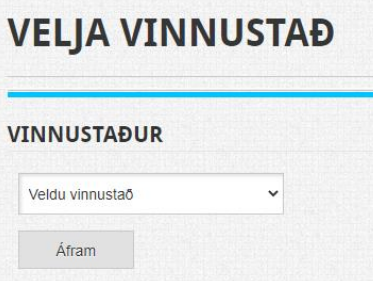

Eftir að hafa smellt á áfram birtast tvær mismunandi útgáfur af síðum, allt eftir því hvernig vinnustaðurinn þinn var stofnaður í upphafi.

- 1. Vinnustaðurinn þinn er staðsettur í einu sveitarfélagi og er ekki skráður með starfsstöðvar.
- 2. Vinnustaðurinn þinn er staðsettur í fleiri en einu sveitarfélagi og er skráður með skráðar starfsstöðvar.

**Vinnustaðurinn þinn er staðsettur í einu sveitarfélagi og er ekki skráður með starfsstöðvar.**  Á síðunni hér fyrir neðan sérðu þú lista yfir þau lið sem búið er að stofna (fyrir neðan bláu línuna).

*Ganga í lið:* Ef þú ætlar að ganga í lið hakar þú við það lið sem þú ætlar að vera í og smellir á *Ganga í lið*. Nánari upplýsingar um skráningu ferða má finna undir **Skrá ferðir.**

*Stofna lið:* Ef þú ætlar að stofna eitt eða fleiri lið skráir þú nöfnin á liðinu/liðunum í hvíta reitinn og smellir á *Skrá lið*. Mundu að haka við í *Tekur þátt í kílómetrakeppninni* ef þitt/þín lið ætla að taka þátt í henni. Nánari leiðbeiningar um umsjón með liði/liðum má finna undir **Liðsstjórnun**.

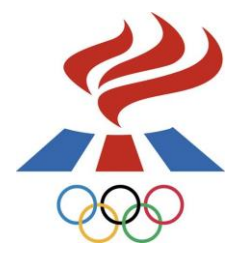

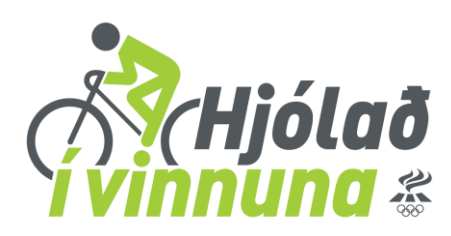

## SKRÁ/GANGA Í LIÐ

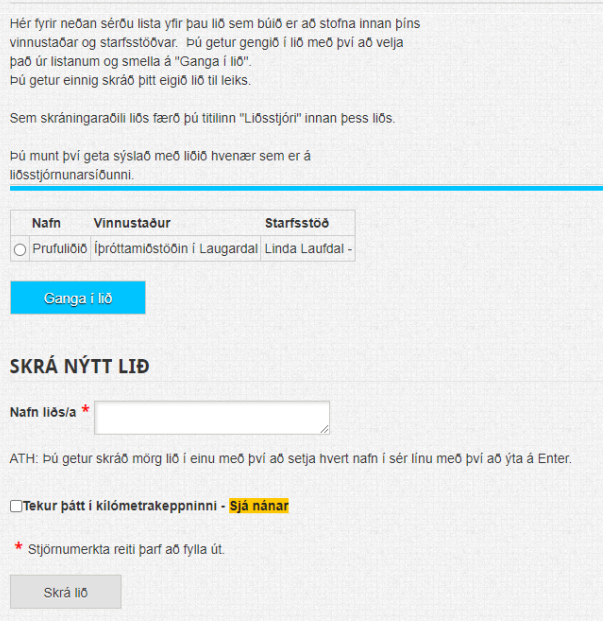

## **1. Vinnustaðurinn þinn er staðsettur í fleiri en einu sveitarfélagi og er með skráðar starfsstöðvar.**

Þegar þú hefur valið vinnustaðinn þinn úr listanum og undir hann eru skráðar starfsstöðvar bætist við ný fellistika, sjá hér að neðan. Í neðri fellistikunni velur þú þá starfsstöð sem liðið sem þú ætlar að stofna eða ganga í tilheyrir.

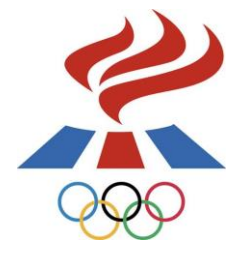

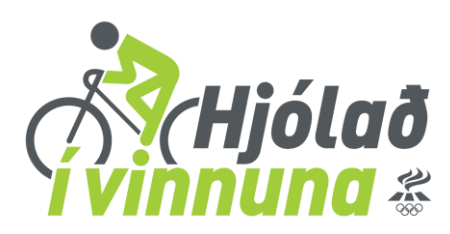

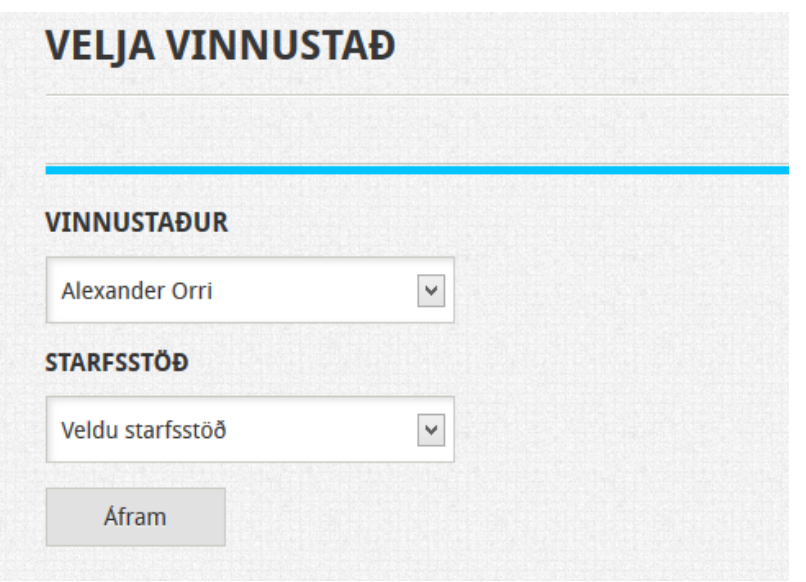

Þegar þú hefur valið starfsstöð birtist þessi síða. Hérna getur þú:

Ganga í lið: Gengið í það lið sem nú þegar hefur verið stofnað undir þinni starfsstöð

Stofna nýtt lið: Stofnað nýtt lið með því að setja nafnið á því í hvíta reitinn og smella á *Skrá lið*.

Mundu að haka við í *Tekur þátt í kílómetrakeppninni* ef þitt/þín lið ætla að taka þátt í henni. Nánari leiðbeiningar um umsjón með liði/liðum má finna undir **Liðsstjórnun**.

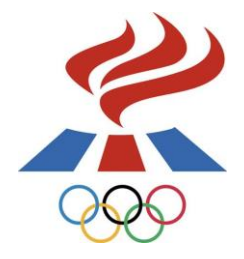

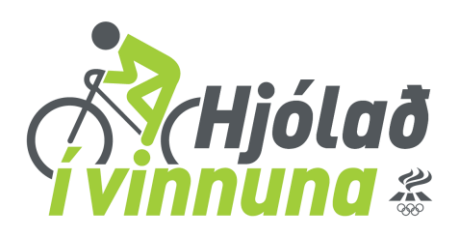

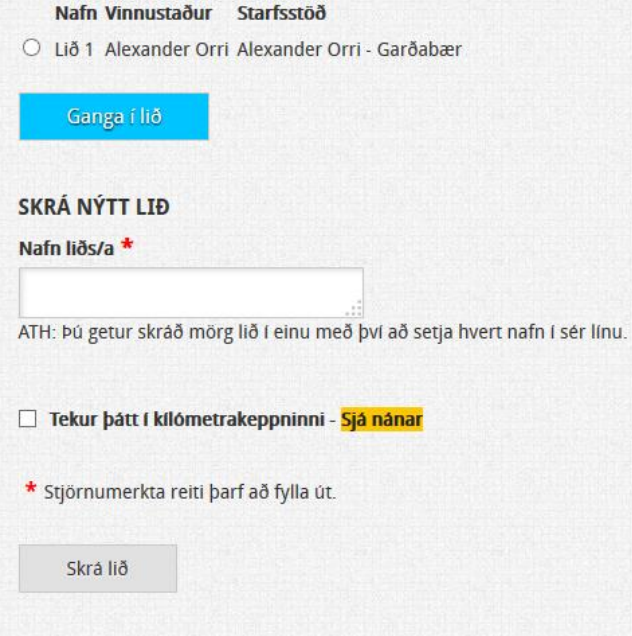

Gangi ykkur vel<sup>©</sup>